## Zapis zawodników w systemie Rouster Atletics

- 1. Wejdź na stronę zawodów ( link w regulaminie lub wyszukaj zawodów na stronie <https://www.rosterathletics.com/?lang=pl> )
- 2. Wybierz Zgłoszenia

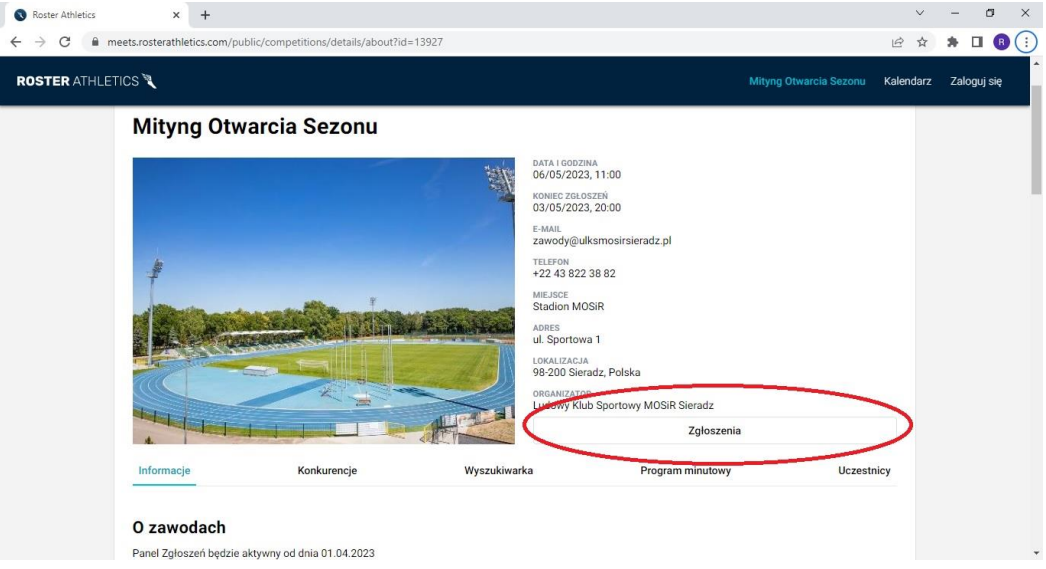

3. Zaloguj się, a jeżeli nie posiadasz konta należy przeprowadzić proces rejestracji

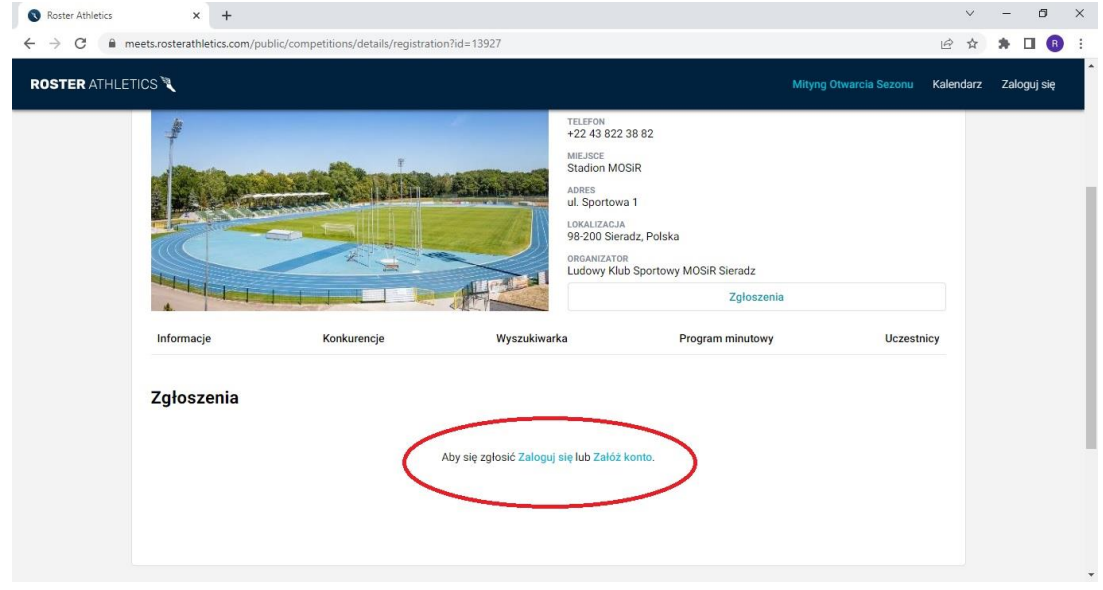

4. Podczas rejestracji wybierz Zarejestruj się poprzez e-mail

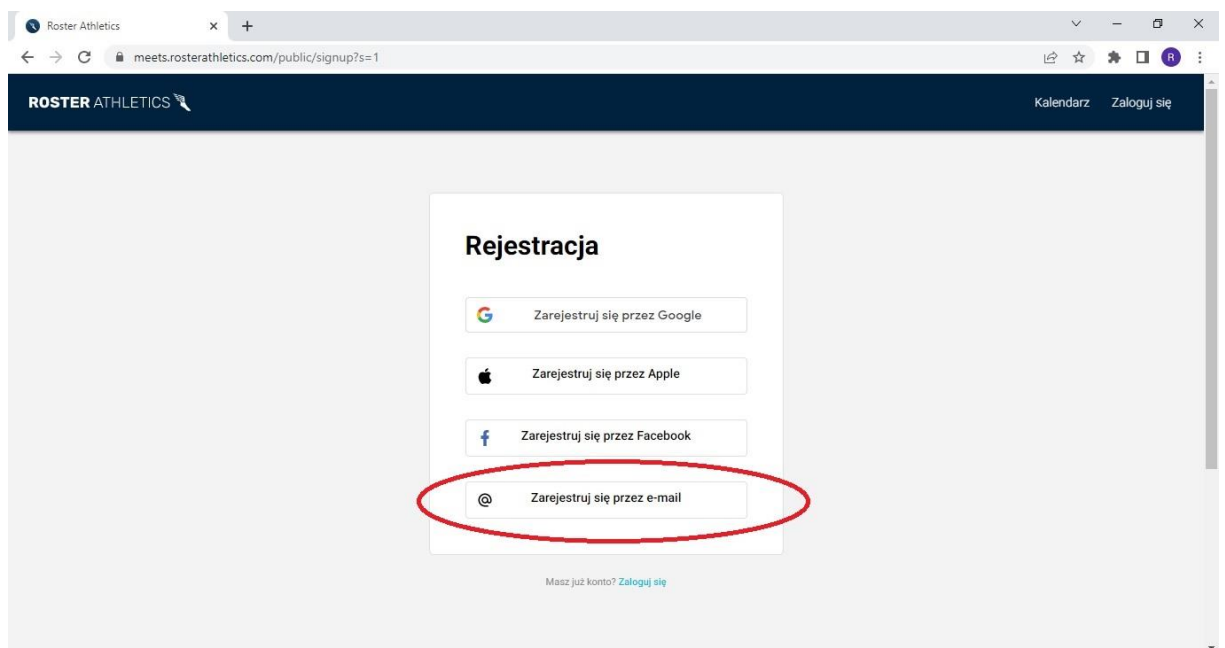

5. Uzupełnij dane i utwórz hasło.

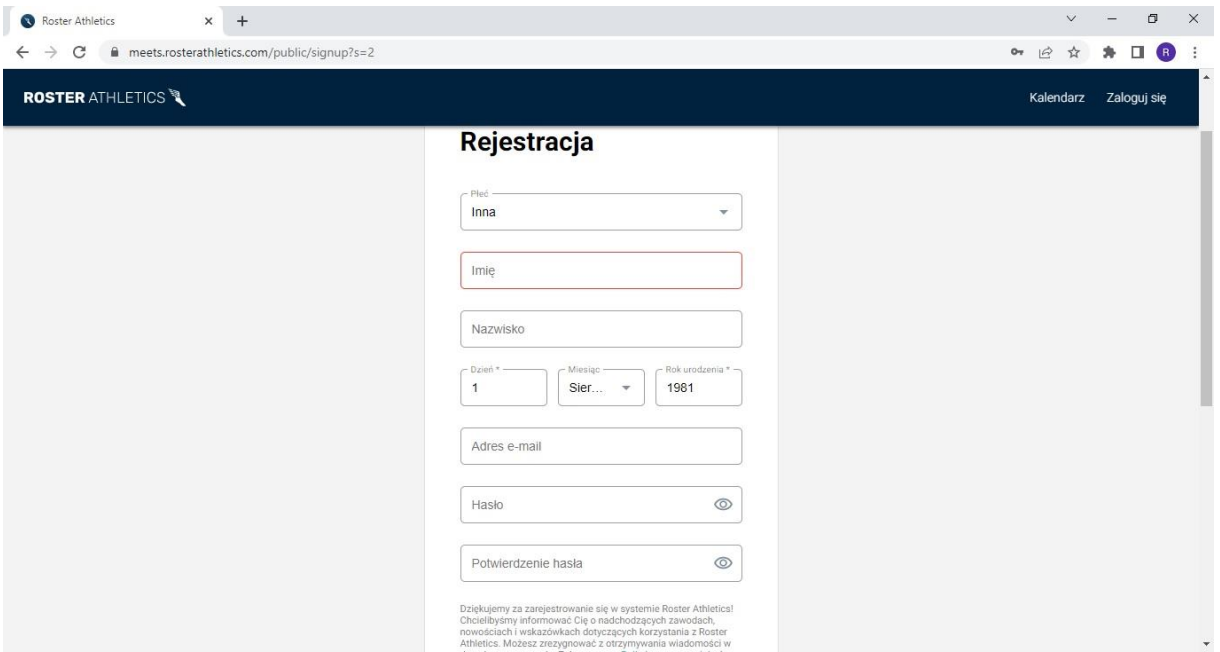

6. Po zakończonej rejestracji system zapyta nas o uzupełnienie danych kontaktowych. W tym kroku można podać numer telefonu, lecz nie jest to opcja obowiązkowa.

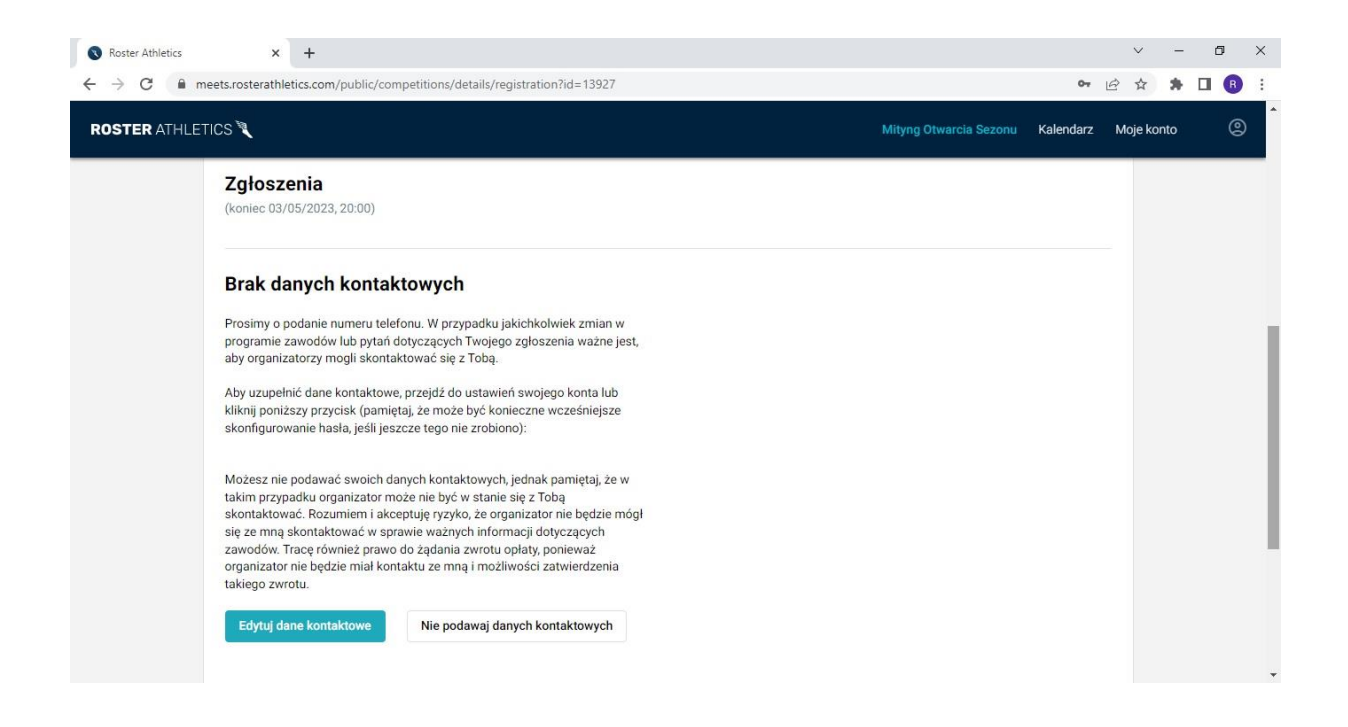

7. W tym kroku przechodzimy do tworzenia listy uczestników oraz wyboru konkurencji

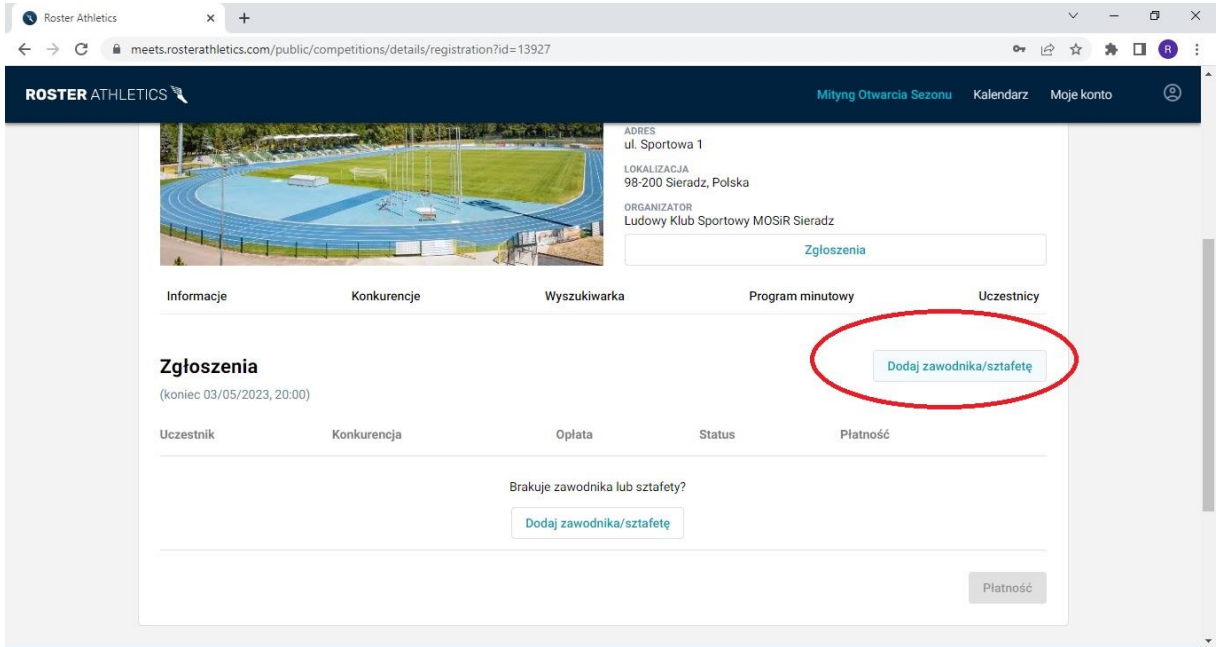

## Stwórz profil

×

Tworzysz profil dla siebie czy kogoś innego?

Jeżeli to Twój profil, automatycznie uzupełnimy niektóre dane.

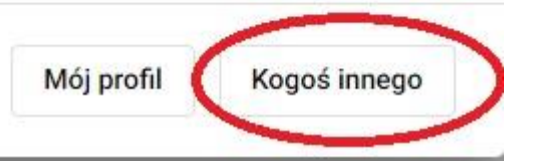

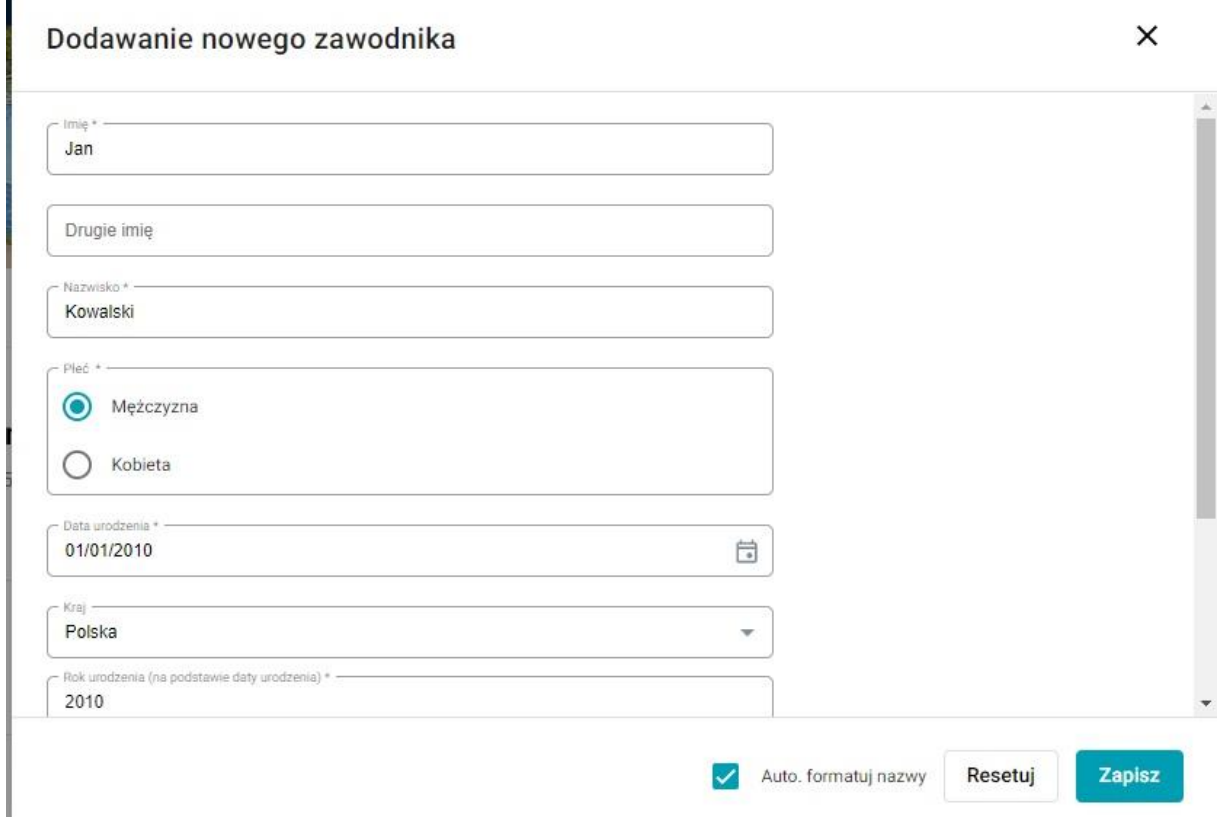

Jeżeli nie jest znana dokłada data urodzenia ucznia należy podać 01/01/RokUrodzenia. W nazwie klubu proszę wyszukać nazwę swojej szkoły (a jeżeli taka nie istnieje można dodać nową). Po dodaniu ucznia należy wybrać mu konkurencję.

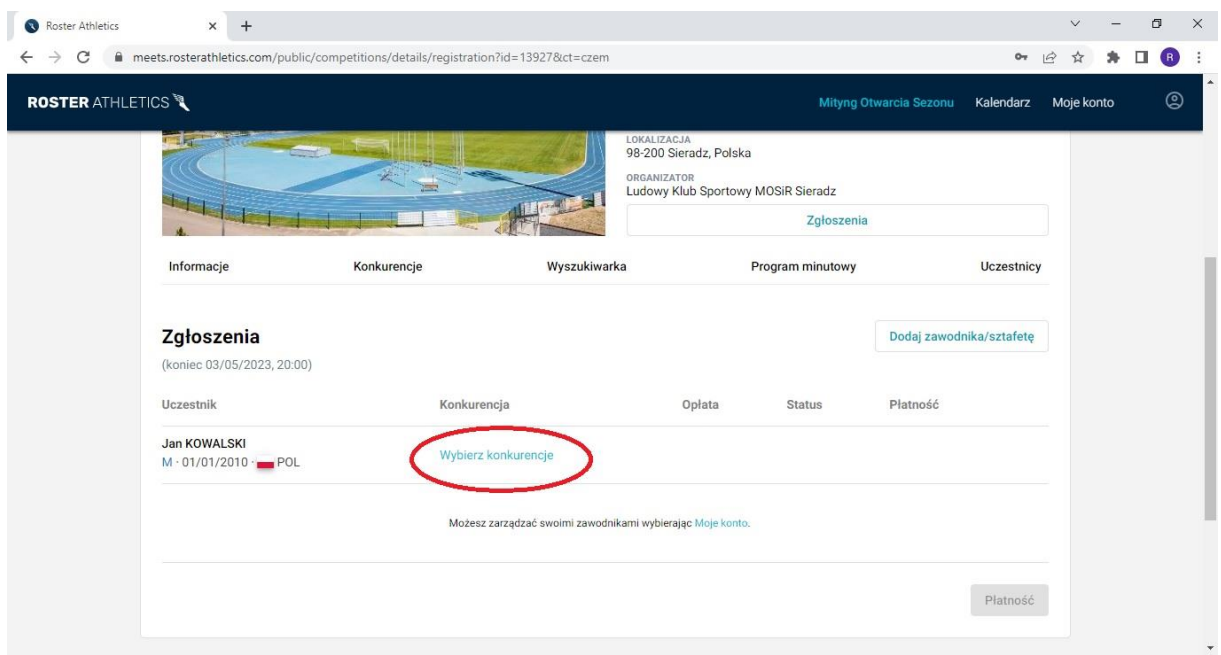